# **Internet Telephony PBX system**

**IPX-1980** 

Quick Installation Guide

## **Table of Contents**

| Ι. | Package Contents           |                                                          |   |
|----|----------------------------|----------------------------------------------------------|---|
| 2. | Hard                       | dware Installation                                       | 4 |
|    | 2.1                        | Safety Instruction                                       | 4 |
|    | 2.2                        | Front panel                                              | 4 |
|    | 2.3                        | LED & Button definition                                  | 5 |
|    | 2.4                        | Placement                                                | 5 |
|    | 2.5                        | Physical Connection                                      | 6 |
| 3. | Basic System Configuration |                                                          |   |
|    | 3.1                        | Web Login                                                | 7 |
|    | 3.2                        | Configuring the WAN                                      | 8 |
|    | 3.3                        | Remote Management                                        | C |
|    | 3.4                        | While IP Address be changed or forgotten admin password1 | 1 |
| 4. | Further configuration1     |                                                          |   |

## 1. Package Contents

Thank you for purchasing PLANET Internet Telephony PBX system, IPX-1980. This Quick Installation Guide will introduce how to finish the basic setting to connect the web management interface and the Internet. Open the box of the Internet Telephony PBX system and carefully unpack it. The box should contain the following items:

- IPX-1980 x 1
- Quick Installation Guide x 1
- User's Manual CD x 1
- Power Adapter x 1 (12V)
- RJ-45 x 1

If any of above items are damaged or missing, please contact your dealer immediately.

### 2. Hardware Installation

The followings are instructions for setting up PLANET IPX-1980. Refer to the illustration and follow the simple steps below to quickly install your Internet Telephony PBX system.

### 2.1 Safety Instruction

The following is the safety instructions for Internet Telephony PBX system before installing.

- The maximum operating temperature of the IPX-1980 is -10~45°C. Care must be taken to allow sufficient air circulation.
- The connections and equipment that supply power to the IPX-1980 should be capable of operating safely with the maximum power requirements of the IPX-1980. In the event of a power overload, the supply circuits and supply wiring should be become hazardous.
- The power adapter must plug into the right supply voltage. Make sure that the supplied power voltage is correct and stable. If the input power voltage is over 10% lower than the standard may cause the IPX-1980 to malfunction.
- Generally, when installed after the final configuration, the product must comply
  with the applicable safety standards and regulatory requirements of the country
  in which it is installed. If necessary, consult for technical support.

### 2.2 Front panel

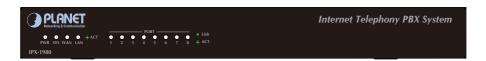

Figure 2-1 Front Panel of the IPX-1980

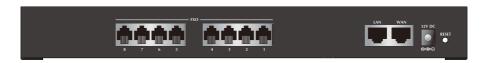

Figure 2-2 Rear Panel of the IPX-1980

#### 2.3 LED & Button definition

#### **LED definitions**

| Front Panel LED | State                 | Descriptions                                                         |
|-----------------|-----------------------|----------------------------------------------------------------------|
| PWR             | On<br>Off             | PBX Power ON<br>PBX Power OFF                                        |
| SYS             | On<br>Flashing<br>Off | Enableing system<br>System is working<br>System is off               |
| LAN             | Flashing<br>Off       | LAN is connected successfully<br>Ethernet not connection             |
| WAN             | Flashing<br>Off       | PBX network connection established<br>Waiting for network connection |
| FXO Port        | On<br>Flashing<br>Off | Port is connected The port is actived Port is not enabled            |

| Button | Action            | Description              |
|--------|-------------------|--------------------------|
| Reset  | Press for 6 Secs  | System reboot            |
| Reset  | Press Over 6 Secs | Reset to Factory Default |

### 2.4 Placement

Make sure the device is placed in a safe environment to avoid equipment failure.

- DO NOT place anything on top of the device. Excessive weight could damage it.
- DO NOT obstruct ventilation slots on each side of the IPX-1980 or expose it to direct sunlight or other heat source. Be sure that there is adequate air flow around the IPX-1980.
- Place the IPX-1980 on a flat surface to avoid any damage.

## 2.5 Physical Connection

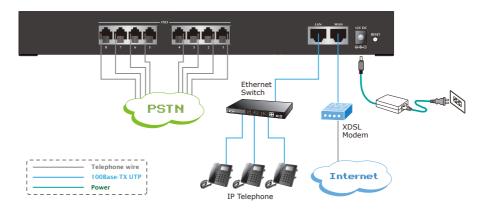

Figure 2-3. Topology of the IPX-1980

## 3. Basic System Configuration

### 3.1 Web Login

- **Step 1.** Connect a computer to a LAN port on the IPX-1980. Your PC (DHCP client mode) will obtain an IP address automatically. (It is usually in the 192.168.0.x range.)
- **Step 2**. Start a web browser. To use the user interface, you need a PC with Internet Explorer (version 6 and higher), Firefox, or Safari (for Mac).
- **Step 3**. Enter the default IP address of the IPX-1980: 192.168.0.1 into the URL address box.
- **Step 4.** Enter the default user name **admin** and the default password **admin**. Then click Login to enter Web-based user interface.

### (Default IP)

Default WAN IP: **172.16.0.1**Default LAN IP: **192.168.0.1**Default Name: **admin**Default Password: **admin** 

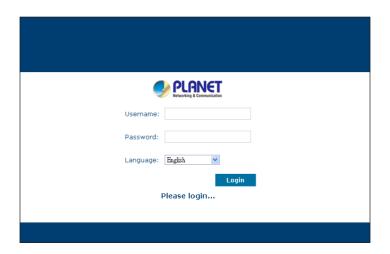

Figure 3-1. Login page of the IPX-1980

## 3.2 Configuring the WAN

**Step 1.** Go to System → **System** Connection to find **Network & Country**.

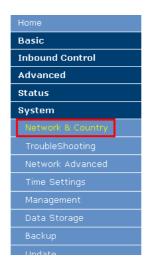

Figure 3-2. Network & Country button

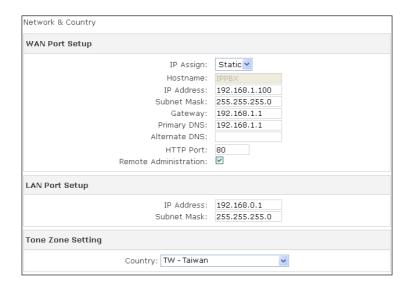

Figure 3-3. Network setting page

#### Step 2. Edit your WAN information.

There are three types of WAN connection. They are **Static IP**, **PPPoE** (Point-to-Point Protocol over Ethernet), **DHCP**. You can find detail setting process in the user manual.

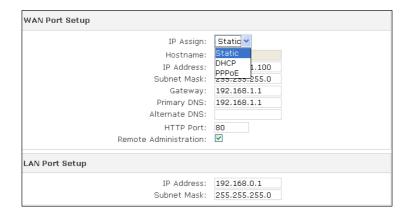

Figure 3-4. WAN connection type selection item

## 3.3 Remote Management

The function can enable users to manage the Internet Telephony PBX system at remote sites and to allow technical person to assist you in solving network problem.

**Step 1.** Go to **Network & Country → HTTP port and Remote Administration.** 

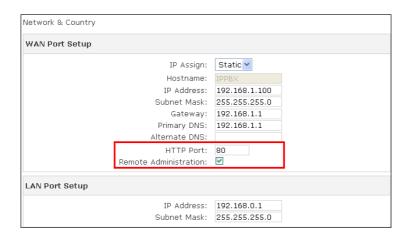

Figure 3-5. HTTP port and Remote Administration

- **Step 2.** Mark Remote Administration to active it. And then enter the control port you want to use. The default value is **80**.
- **Step 3.** Click **Apply** to save the configuration. And you can type the **http://WAN IP address:** to access the IPX-1980 from the remote side.

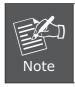

For security reason, please change and memorize the new password after this first setup.

**Step 4.** To verify the IP addresses of your computer and the Internet Telephony PBX system. Click **Start** form Windows → **Run**. Type the **cmd** to open the command window, then type **ipconfig** for getting default gateway address. In the below case, the default gateway is 192.168.0.1 and the user's PC is 192.168.0.100.

```
Connection-specific DNS Suffix : smb.com
IP Address : : : 192.168.0.100
Subnet Mask : : 255.255.255.0
IP Address : : fe80::222:19ff:fe96:b981x9
Default Gateway : : 192.168.0.1
```

Figure 3-6. Check the IP address for the PC and IPX-1980

### 3.4 While IP Address be changed or forgotten admin password

To reset the IP address to the default IP Address "192.168.0.1" (LAN) or reset the login password to default value. Press the hardware reset button at the front panel **more then 7 seconds**. After the device is rebooted, you can login the management WEB interface within the same subnet of 192.168.0.xx.

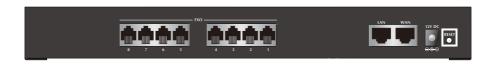

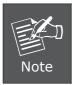

After press the "Reset" button, all the system data will all reset to default, if possibility, backup the config file before reset.

## 4. Further configuration

Thank you for purchase PLANET products. The above steps introduce simple configuration for IPX-1980. For further configuration, please refer to the user's manual on the CD. If you have other questions, please contact the **local dealer** or **distributor** where you purchased this product.

You also can browse our online FAQ resource at the PLANET Web site first to check if it could solve you issue. If you need more support information, please contact PLANET switch support team.

PLANET online FAQ:

http://www.planet.com.tw/en/support/faq.php?type=1

Broadband support team mail address :

support@planet.com.tw

Copyright © PLANET Technology Corp. 2012.

Contents subject to revision without prior notice.

PLANET is a registered trademark of PLANET Technology Corp. All other trademarks belong to their respective owners.